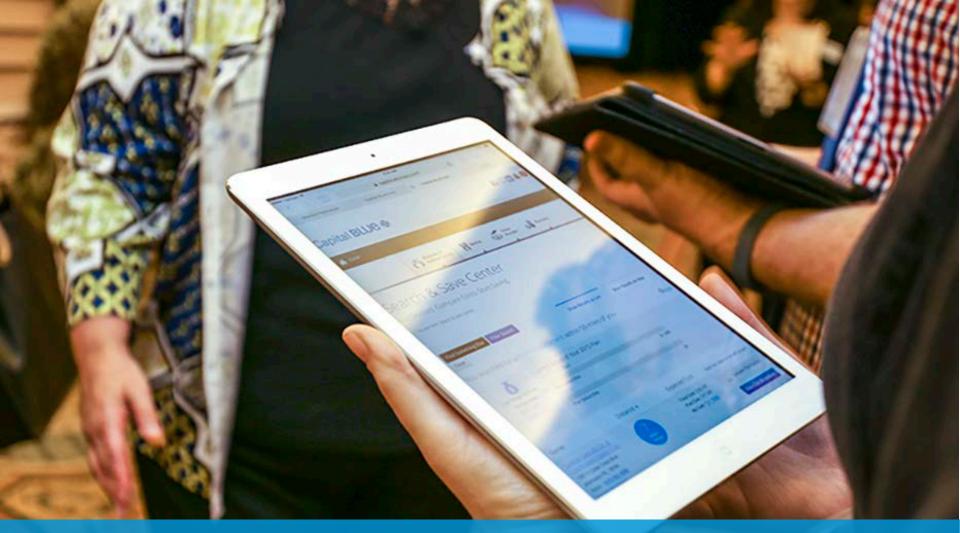

# Capital BLUE

#### SEARCH AND SAVE CENTER TOOL TIPS

Capital BlueCross is an Independent Licensee of the BlueCross BlueShield Association

## HOW DO I FIND A PROVIDER THAT OFFERS TELEHEALTH SERVICES?

#### Use the filer option at the bottom of the search screen

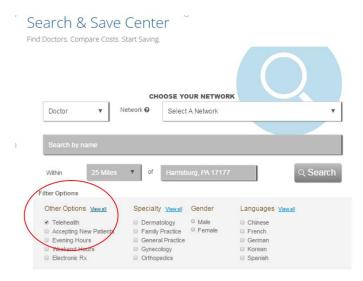

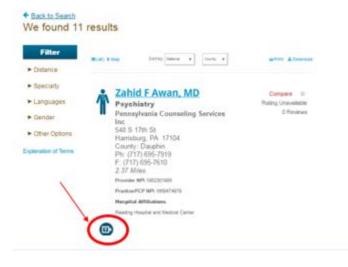

## LOOKING FOR A BEHAVIORAL HEALTH PROVIDER THAT OFFERS TELEHEALTH?

# Looking for a behavioral health provider that offers telehealth?

- **1.** Select Doctor
- 2. Select the Network
- Select "view all" under the Specialty filter. Check all of the specialties (e.g. Psychiatry, Counseling/Social Work, Behavioral Medicine) that apply.
- 4. Select "Telehealth" as your filter option under "other options".

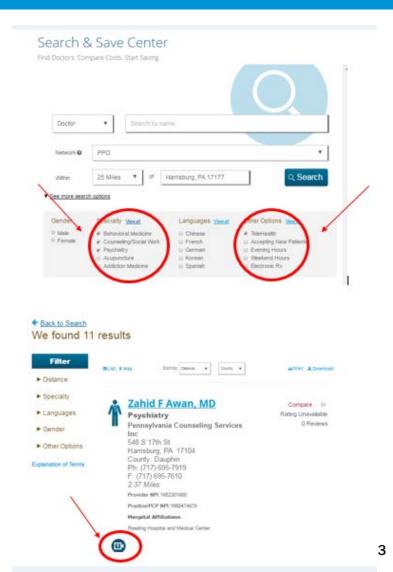

## **PROVIDERS WITH MULTIPLE LOCATIONS**

Did you know that we provide "ALL" participating provider locations in one search?

1. Search a specific provider.

- 2. Once you locate the provider, go to the locations tab.
- 3. All locations for that provider will be listed AND we only display the locations that are par with the network you are searching in.

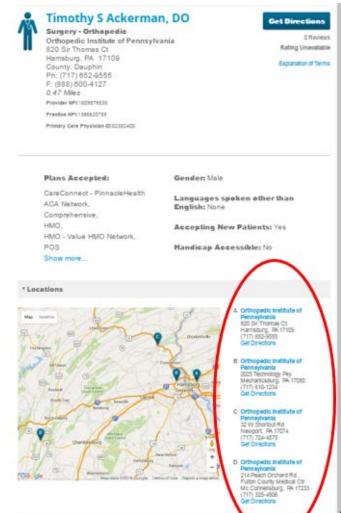

## **DOWNLOAD AND PRINT**

# Don't forget, you can now download your search results!

- Select the Download feature at the right of the results screen
- 2. The PDF will download
- 3. Click on the PDF and save to either your desktop or H drive. You can then pull up the PDF and e-mail out!

#### ← <u>Back to Search</u> Top 50 results for PPO Network

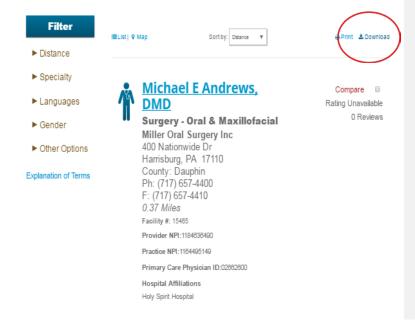

## **SPANISH AVAILABLE**

Did you know we offer a Spanish version of the provider finder?

Select the Spanish option at the top of the provider finder page. Most of the content will convert to Spanish. Certain words do not convert, such as the providers name and address.

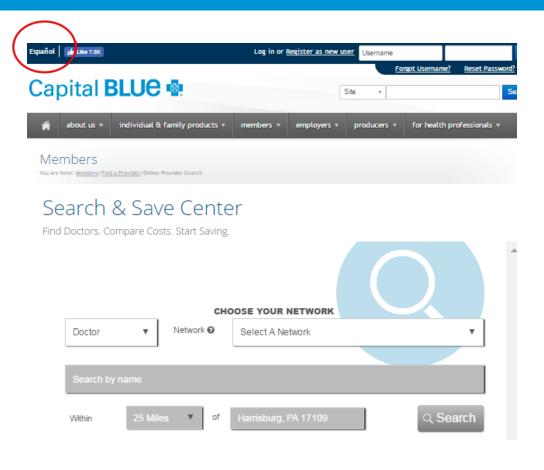

## **QUICKEST WAY TO FIND A HOSPITAL**

# Quickest way to find local hospitals?

Search & Save Center

Find Doctors. Compare Costs. Start Saving.

- **1.** Select Hospital
- 2. Select the Network and Location
- Select "Hospital General Acute Care" as the specialty filter at the bottom of the page.
- 4. Select "Search"

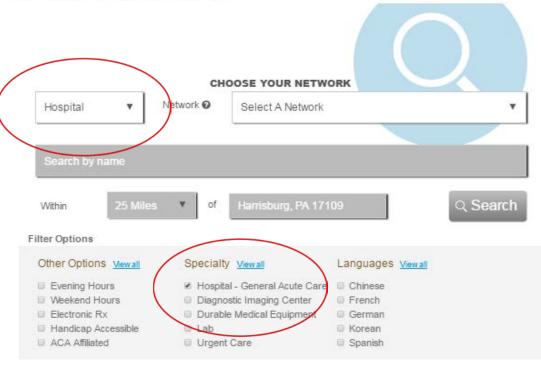

## LOOKING FOR A OUT OF AREA PCP?

How do I find a PCP out of area? Most out-of-area Blue plans do not report their providers as a PCP, so we have to search these providers based using a PCP specialty filter.

- If you need a PCP out-ofarea, use your filter section at the bottom and select one (or all) of the following specialties to search;
- **2.** Internal Medicine
- **3.** Pediatrics
- 4. Family Practice
- 5. General Practice
- 6. Nurse Licensed Practice/PCP

## **NEED A PCP FOR A SPECIFIC NETWORK?**

Search & Save Center

Find Doctors. Compare Costs. Start Saving.

Looking for just PCP providers in a specific network?

- **1.** Select Doctor
- 2. Select the Network and Location
- 3. Select Primary Care Physician/Physician of choice from the filters at the bottom of the page under "Other options"

#### CHOOSE YOUR NETWORK Network @ Doctor v Select A Network Q Search Within of Filter Options Other Options Viewa Specialty Viewall Gender Languages Viewall O Male Primary Care Physician Dermatology Chinese Image: Female And Physician Of Choice E French E Family Practice Accepting New Patients General Practice German Evening Hours Gvnecology Korean Weekend Hours Orthopedics Spanish Electronic Rx

## **VERIFY OPENNESS STATUS**

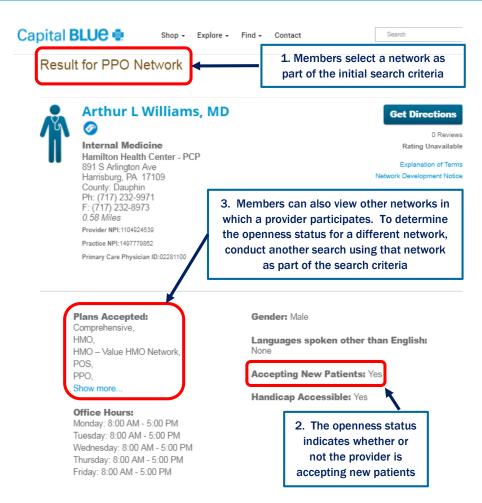

## HOW TO FIND A LAB

Looking for a lab? These providers currently fall under "Hospital".

#### Search & Save Center

Find Doctors. Compare Costs. Start Saving.

- **1.** Select Hospital
- 2. Select the Network and Location
- 3. Select "Lab" as the specialty filter at the bottom of the page.
- 4. Select "Search"

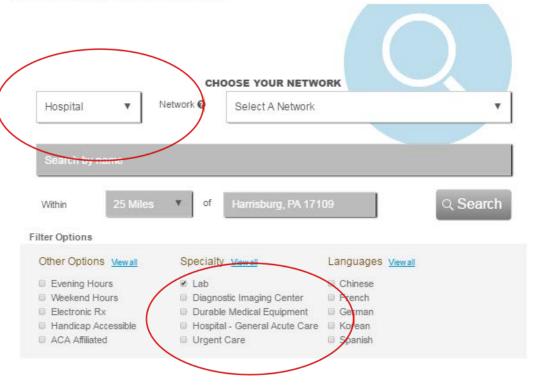

## HOW TO FIND A DURABLE MEDICAL EQUIPMENT SUPPLIER (DME)

Looking for a Durable Medical Equipment (DME) Search & Save Center provider? These providers fall under "Hospital" base on our provider contracts. Select Hospital

- 1. Select the Network and Location
- 2. Select "Durable Medica Equipment" as the specialty from the filters at the bottom of the page.

3. Select "Search" Capital BLUE

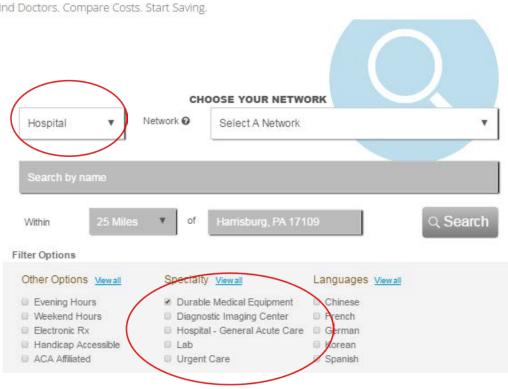